# **Dell PowerConnect W-IAP108/109 Instant** 액세스 포인트

설치 안내서

#### Dell PowerConnect W-IAP108 및 W-IAP109은 고성능 WLAN의 IEEE 802.11n 표준 을 지원하는 듀얼 무선, 듀얼 밴드 무선 액세스 포인트입니다. 이러한 액세스 포인 트는 MIMO(Multiple-in, Multiple-out) 기술과 기타 고처리율 모드 기술을 사용하 여 고성능의 802.11n 2.4 GHz 및 5GHz 기능을 제공하는 동시에 기존의 802.11a/b/g 무선 서비스를 지원합니다.

- 무선 송수신기
- 프로토콜 독립적인 네트워킹 기능
- 무선 액세스 포인트로 IEEE 802.11a/b/g/n 작동
- 무선 에어 모니터로 IEEE 802.11a/b/g/n 작동
- IEEE 802.3af 및 802.3at 호환성

W-IAP108/W-IAP109는 Dell Instant 소프트웨어와 함께 배송됩니다. 따라서 포장 에서 열자마자 W-IAP108/W-IAP109를 가상(VC) 또는 Instant AP로 사용할 수 있 습니다. 하지만 원격 AP(RAP)로 작동하도록 W-IAP108/W-IAP109를 전환할 수도 있습니다. IAP의 RAP 전환에 대한 정보는 [RAP](#page-0-0) 전환을 참조하십시오.

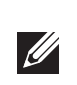

Dell W-IAP108/W-IAP109 원격 액세스 포인트의 기능은 다음과 같습니다.

# 패키지 내용물

- W-IAP108 또는 W-IAP109 원격 액세스 포인트
- W-IAP108/W-IAP109 장착 스탠드
- 설치 안내서

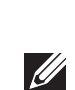

# **W-IAP108/W-IAP109** 하드웨어 개요

# 그림 **1** 포트 및 커넥터

### 외부 안테나 커넥터**(W-IAP108**만 해당**)**

W-IAP108에는 2개의 RP-SMA 외부 안테나 커넥터가 장착되며 2개의 듀얼 밴드 안테나를 사용해야 합니다. 이 포트에는 무선 체인 0과 1에 해당하는 ANT0과 ANT1이 표시되어 있습니다.

소프트웨어에서 정확한 RF 전력 수준 설정과 보고를 비롯한 모든 해당 법규 규 정을 준수할 수 있도록 W-IAP108를 준비할 때 사용되는 안테나의 올바른 이득 값(해당될 경우, 모든 추가 케이블 손실을 조정한)을 소프트웨어에 입력해야 합 니다. 이를 위해 지원되는 밴드(2.4GHz 및 5GHz)에 각기 하나씩 2개의 안테나 이득 값이 필요합니다. 이 값은 안테나 데이터시트 또는 사양서에서 얻을 수 있 습니다. W-IAP109의 안테나 이득은 이미 올바른 값으로 하드코딩되었기 때문에 그 플랫폼에서 추가 작업은 필요하지 않습니다.

### 재설정 버튼

재설정 버튼을 사용하여 AP를 공장 기본 설정값으로 되돌릴 수 있습니다. AP를 재설정하려면:

- 1. AP 전원을 끕니다.
- 2. 클립 같이 작고 폭이 좁은 물체를 사용하여 재설정 버튼을 길게 누릅니다.
- 3. 재설정 버튼을 놓지 말고 AP 전원을 켭니다. 전원 LED가 5초 내에 깜박일 것 입니다.

### 4. 재설정 버튼을 놓습니다.

전원 LED가 다시 15초 내에 깜박여 재설정이 완료되었음을 알립니다. AP는 이제 공장 기본 설정값으로 부팅을 계속합니다.

### **USB** 인터페이스

W-IAP108/W-IAP109에는 셀룰러 모뎀 연결용 USB 인터페이스가 장착됩니다.

### 콘솔 포트

직접 로컬 관리를 위해 콘솔 포트를 사용하여 터미널에 연결합니다.

### **ENET 0**

주 네트워크 연결용으로 W-IAP108/W-IAP109에는 10/100/1000BASE-T (RJ-45) 자 동 감지, MDI/MDX 기가비트 이더넷 포트가 장착됩니다. 이 포트는 IEEE 802.3af 이더넷 전원 장치(PoE)의 규정을 준수하며, PoE 미드스팬 인젝터 같은 전원 공급 장비(PSE)의 표준 정의 전원 장치(PD) 또는 PoE를 지원하는 네트워크 인프라로 48VDC를 수용합니다.

### **ENET 1**

보조 네트워크 연결용으로 W-IAP108/W-IAP109에는 10/100BASE-T(RJ-45) 자동 감지, MDI/MDX 고속 이더넷 포트가 장착됩니다.

### **DC** 전원 소켓

PoE를 사용할 수 없는 경우 옵션 AC-DC 어댑터 키트(별매)를 사용하여 W-IAP108/ W-IAP109의 전원을 켤 수 있습니다.

## 그림 **2** *LED*

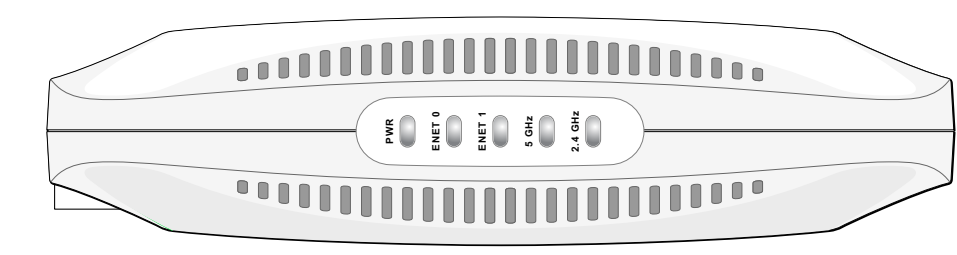

### **LED**

- PWR: W-IAP108/W-IAP109 전원이 켜져 있는지 여부가 표시됩니다.
- ENET0 및 ENET1: W-IAP108/W-IAP109의 이더넷 포트 상태를 나타냅니다.
- 5GHz: 802.11a/n 무선 상태를 나타납니다.
- 2.4GHz: 802.11b/g/n 무선 상태를 나타냅니다.

# **AP** 설치

### 테이블에 장착

평한 곳에 놓습니다.

- W-IAP108/W-IAP109에는 테이블과 같이 평평한 곳에 사용할 수 있도록 스탠드가 제공됩니다. W-IAP108/W-IAP109를 스탠드([그림](#page-0-1) 3 참조)에 끼우고 스탠드는 평
	-
- 1. 스탠드 중앙 쐐기를 장치의 파인 구멍에 일치시킵니다.
- 2. AP 뒷면의 장착 기둥을 스탠드의 해당 개구에 일치시킵니다.
- 3. AP를 시계 방향으로 돌려 딸각 소리가 나게 끼웁니다.

IAP를 스탠드에 부착하려면:

- 
- 

# <span id="page-0-1"></span>그림 **3** 스탠드 설치

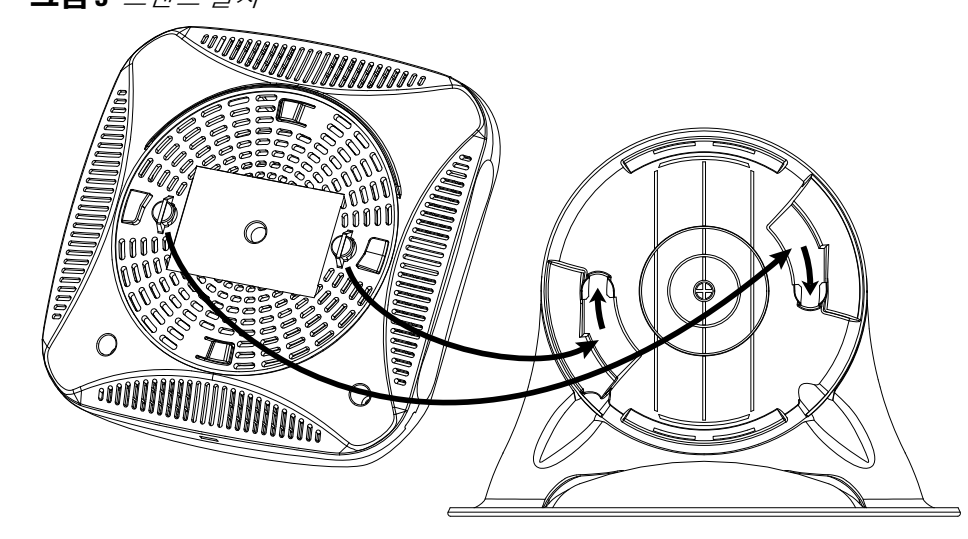

## 필요한 케이블 연결

- 니다.
- 합니다.
- 
- 
- W-IAP108/W-IAP109는 이제 전원이 켜졌습니다. POWER LED가 녹색으로 고정 되어 표시되면 전기가 공급되는 것입니다.

## 설치 확인

- 인터넷 액세스가 가능한 네트워크 장치(예: 라우터 또는 모뎀)에 W-IAP108/W-IAP109를 연결해야 합니다. W-IAP108/W-IAP109의 설치를 완료하려면: 1. 제공된 RJ-45 케이블의 한쪽 끝을 W-IAP108/W-IAP109의 포트 E0에 연결합
- 2. RJ-45 케이블의 다른 쪽 끝을 모뎀 또는 라우터의 비어 있는 RJ-45 포트에 연결
- 3. 제공된 전원 어댑터를 W-IAP108/W-IAP109의 DC IN 포트에 끼웁니다.
- 4. 전원 어댑터의 다른 쪽 끝을 전원 콘센트에 연결합니다.
- W-IAP108/W-IAP109의 PWR LED가 켜지면 본 장치는 2~ 3분 동안 부팅 과정을 수행합니다. 부팅이 완료되면 네트워크에 연결할 수 있습니다.
- 네트워크 관리자가 RAP 모드에서 작업하도록 W-IAP108/W-IAP109 전환을 지시 한 경우 아래 절차를 따라 RAP 전환을 완료하십시오.
	-
	-
- 4. 상단 오른쪽의 **Maintenance**(유지보수) 탭으로 이동합니다.

# <span id="page-0-0"></span>**RAP** 전환

- 1. W-IAP108/W-IAP109 전원을 켭니다.
- 2. **Instant** SSID에 연결합니다.
- 3. 으로 이동하여 W-IAP108/W-IAP109에 로그인하고 Instant WebUI에 로그인 합니다. 기본 사용자 이름은 **admin**이며 기본 암호는 **admin**입니다. 자세한 정 보는 제공된 *Dell Instant* 빠른 시작 안내서를 참조하십시오.
- 
- 5. **Convert**(전환) 탭을 클릭합니다.
- 6. 드롭다운 메뉴에서 **Remote APs managed by a Mobility** 컨트롤러(모빌리티 컨 트롤러에 의해 관리되는 원격 AP)를 선택합니다.
- 7. 컨트롤러의 IP 주소를 입력합니다. 이것은 네트워크 관리자가 제공합니다.
- 8. **Convert Now**(지금 전환)를 클릭하여 전환을 완료합니다([그림](#page-0-2) 4 참조).
- 9. W-IAP108/W-IAP109가 리부팅되어 RAP 모드에서 작동을 시작합니다.

# <span id="page-0-2"></span>그림 **4** 인터넷을 통한 *IAP-RAP* 전환

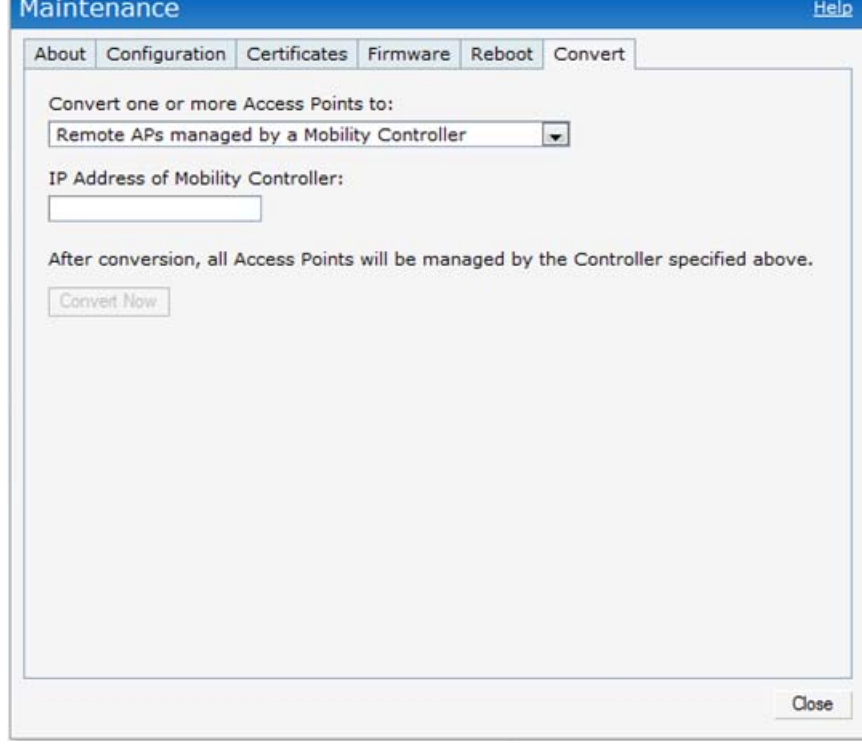

참고**:** W-IAP108/W-IAP109에는 Instant 3.2를 사용해야 합니다. IAP를 RAP로 변 환하려면, ArubaOS 6.2를 실행하는 컨트롤러가 필요합니다.

참고**:** 잘못되었거나 누락되었거나 손상된 부분이 있는 경우 공급업체 에 알려 주십시오. 가능하면 원래 포장 재료뿐만 아니라 상자도 보관해 두십시오. 필요한 경우 이를 사용하여 장치를 다시 포장하고 공급업체 에 반환하십시오.

### 표 **1** 포트 및 커넥터

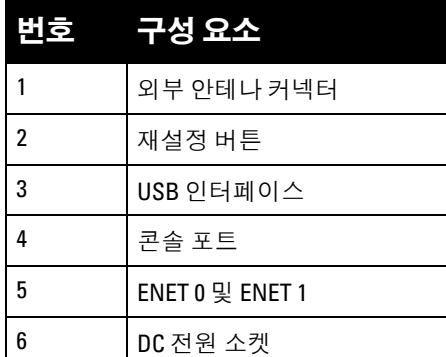

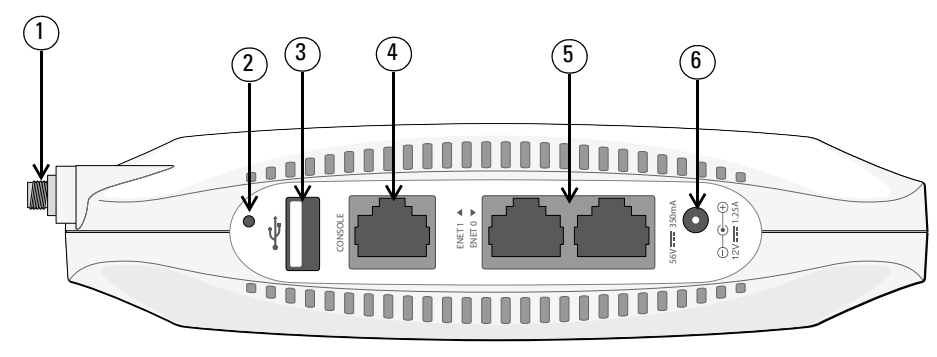

참고**:** W-IAP108/W-IAP109가 802.3af PoE에서 전원을 공급받을 때 USB 인터페  $\mathscr{U}$ 이스는 비활성화됩니다.

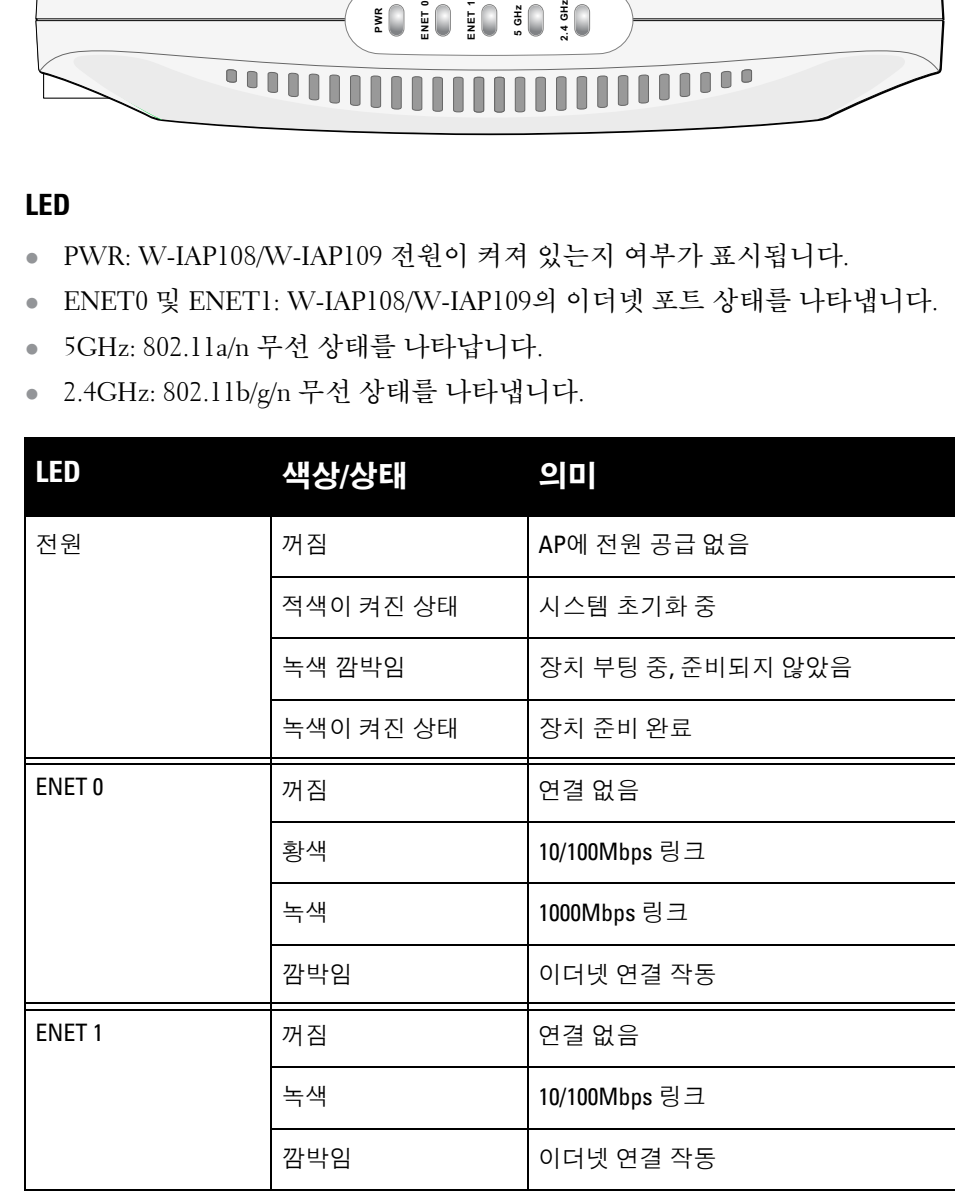

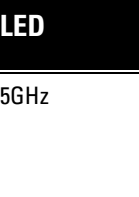

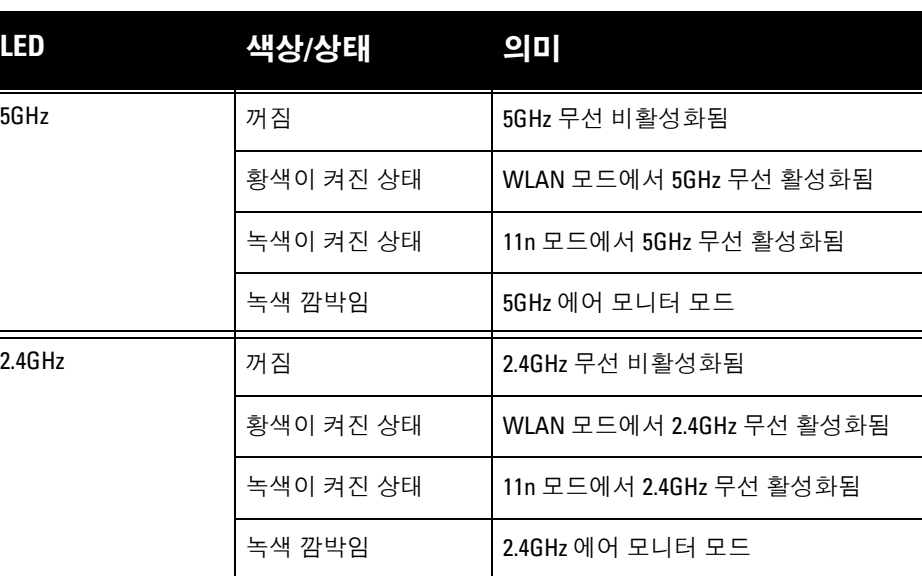

# **Dell PowerConnect W-IAP108/109 Instant** 액세스 포인트

설치 안내서

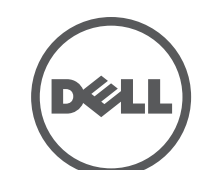

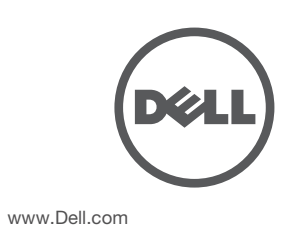

Dell PowerConnect W-IAP108/109 Instant 액세스 포인트 | 설치 안내서 부품 번호 0511271-KO-01 | 2013 년 1 월

### 지원 연락처

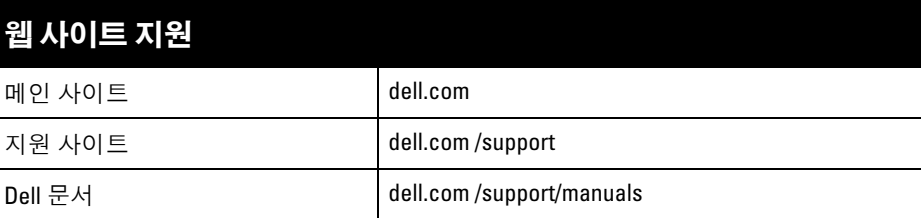

#### 저작권

© 2013 Aruba Networks, Inc. Aruba Networks 상표에는 KAM INVIVE , Aruba Networks®, Aruba<br>Wireless Networks®, 등록된 Aruba의 Mobile Edge Company 로고 및 Aruba Mobility Management System®이 포 Wireless Networks®, 등록된 Aruba의 Mobile Edge Company 로고 및 Aruba Mobility Management System® 함됩니다. Dell™, DELL™ 로고 및 PowerConnect™는 Dell Inc의 상표입니다.

특정 Aruba 제품에는 GNU General Public License(GPL), GNU Lesser General Public License(LGPL) 또는 기타 오<br>픈 소스 라이센스에 적용되는 소프트웨어 코드를 포함하여 타사에서 개발된 오픈 소스 소프트웨어 코드가 포함되어 있습니다. 사용된 오픈 소스 코드는 다음 사이트에서 볼 수 있습니다 .

All rights reserved. 이 설명서의 사양은 통보 없이 변경될 수 있습니다 .

#### 미국에서 인쇄. 기타 모든 상표는 해당 소유자의 재산입니다 . 오픈 소스 코드

- 1 x 10/100/1000Base-T 자동 감지 이더넷 RI-45 인터페이스
- 1 x 10/100Base-T 자동 감지 이더넷 RJ-45 인터페이스
- MDI/MDX
- IEEE 802.3(10Base-T), IEEE 802.3u(100Base-T). IEEE 802.3ab(1000Base-T)
- 이더넷 전원 장치(IEEE 802.3af 및 802.3at 준수), 56V DC/350mA
- 전원: 12VDC 전원 인터페이스, AC-DC 전원 어댑터를 통해 전력 지원

#### http://www.arubanetworks.com/open\_source

법적 고지

모든 개인 또는 회사에서 다른 공급업체의 VPN 클라이언트 장치를 중단하기 위해 Aruba Networks, Inc. 의 스위칭 플랫폼 및 소프트웨어를 사용하는 것은, 이런 행동에 대해 개인 또는 회사가 전적으로 책임을 진다는 것을 수락하는 것이며 이러한 공급업체를 대신하여 저작권 위반에 관해 발생할 수 있는 모든 법적 소송으로부터 Aruba Networks, Inc. 는 면책됩니다 .

# 제품 사양

# 전기

● 이더넷:

 $\mathscr{U}$ 

Dell 은 모든 Dell 하드웨어 제품에 대해 국가별 제한과 추가 안전 및 규제 정보가 들어 있는 다국어 문서를 제공합니다. *Dell PowerConnect W-Series* 안전*,* 환경 및 규 *제 정보* 문서는 본 제품에 포함되어 있습니다.

이 장치는 FCC 규정 Part 15를 준수합니다. 다음과 같은 두 가지 조건에서 작동되 어야 합니다 .

이 제품에 대한 자세한 사양은 데이터 시트를 참조하십시오. 데이터 시트는 dell.com/wireless에서 볼 수 있습니다 .

# **Dell** 장비의 적절한 폐기

지구 환경 준수 및 Dell 제품에 대한 최신 정보에 대해서는 당사의 웹사이트 dell.com 을 참조하십시오 .

# 전기 및 전자 장비의 폐기물

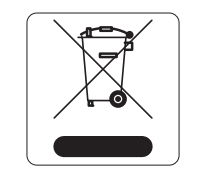

- 수신 안테나의 위치나 방향을 바꿉니다.
- 장비와 수신기 간의 거리를 더 늘립니다.
- 장비를 수신기가 연결된 전원 콘센트가 아닌 다른 콘센트 회로에 연결합니다 .
- 공급업체 또는 숙련된 라디오/TV 기술자에게 도움을 요청합니다 .

수명이 완료된 Dell 제품은 EU 회원국인 노르웨이와 스위스에서 수집하고 처리하도록 되어 있으므로 왼쪽의 기호(X자가 표시된 바퀴 달린 대형 쓰레기통 ) 가 표시되어 있습니다. 이러한 국가에 서 수명이 완료된 제품에 적용되는 처리는 WEEE(Waste of Electrical and Electronic Equipment) 의 지침 2002/96EC 를 시행하 는 국가의 해당 국내법을 준수합니다 .

# **EU RoHS**

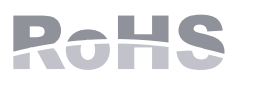

Dell 제품은 EU RoHS(Restriction of Hazardous Substances) 지침 2011/65/EC도 준수합니다. EU RoHS는 전기 및 전자 장 비 제조업체에서 특정한 위험 물질의 사용을 제한합니다. 특 히 RoHS 지침에서 제한하는 물질은 납 (인쇄 회로 어셈블리

- 혼신을 받는 장치의 위치나 방향을 바꿉니다.
- 장비 사이의 거리를 늘립니다.
- 다른 장치가 연결된 회로의 전원 콘센트가 아닌 또 다른 회로의 콘센트에 장비 를 연결합니다 .
- 공급업체 또는 현장 서비스 기술자에게 도움을 요청하십시오 .

모델 APINR108 및 APINR109에는 IEC 60601-1에 정의된 응용 부품이 없습니다. 감전 보호 등급은 Class ll입니다.

에서 사용하는 땜납 포함), 카드뮴, 수은, 6 가 크롬 및 브롬입니다. 일부 Dell 제품 은 RoHS 지침 Annex 7 에 나열된 면제에 적용됩니다 (인쇄 회로 어셈블리에 사용 되는 땜납의 납). 제품과 포장에는 왼쪽의 "RoHS" 레이블이 부착되어 있으며, 이는 지침에 대한 준수를 나타내는 것입니다 .

> 전력 소비 – 외부 AC 공급 전원(어댑터 별매)용 56VDC 802.3at 이더넷 전원 장치 또는 12VDC, 1.25A, 최대 전력 소비 - 12.5W(USB 장치 연결 없이), 15W(USB 장치 를 연결하여).

## 중국 **RoHS**

Dell 제품은 중국 환경 선언 요구 사항도 준수하며 왼쪽에 표시된 "EFUP 10" 레이블이 붙어 있습니다 .

# 안전 및 규정 준수

참고: Dell에서 제공하는 둘 이상의 전원 어댑터를 미국 또는 캐나다에서 사용 <u>나라 나다.</u><br>하나, 것 이 " PC" 또는 "있는 않고 표 신 단 초권 전경 (2022 회 소 45% 이 하는 경우 "LPS" 또는 "Class 2"로 표시된 출력 정격 12VDC, 최소 1.25A의 cULus(NRTL) Listed여야 하며 미국과 캐나다에서 표준 전원 콘센트에 꽂을 수 있어야 합니다 .

## 규정 모델 이름

- 다음 규정 모델 이름이 W-IAP108/W-IAP109 에 적용됩니다 .
- W-IAP108: APINR108
- W-IAP109: APINR109

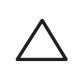

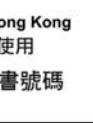

### 이 장치에는 전자 라벨이 붙으며 WebUI 의 **About** (정보) 메뉴에 FCC ID 가 표시됩 니다 .

- 1. 이 장치는 유해한 혼신을 일으키지 않으며 ,
- 2. 이 장치는 원하지 않는 작동을 발생시킬 수 있는 혼신을 포함하여 수신하는 모 든 혼신을 수용해야 합니다 .

Dell 의 명시적인 승인 없이 장치를 수정할 경우 장치를 작동하는 사용자의 권한이 무효화될 수 있습니다 .

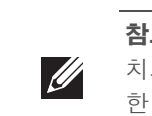

## **EMC** 준수 및 경고문

- IEC 60601-1-2: 2007
- **EN 60601-1-2: 2007**

이 장치는 의료 장치 표준, IEC 60601-1-2:2007 로 테스트한 결과 이 표준의 제한 사 항을 준수하는 것으로 판명되었습니다. 이 장치는 또한 EN 60601-1-2:2007 의 요구 조건을 준수하기 때문에 유럽 연합의 의료 장치 Directive 2007/47/EC 를 준수하는 것으로 추정할 수 있습니다. 이런 제한은 전형적인 의료 시설에서 유해한 간섭으 로부터 적절히 보호하기 위해 도입되었습니다. 이 장치는 무선 주파수 에너지를 생성, 사용하고 방사할 수 있으며 제조업체의 지침에 맞게 설치 및 사용하지 않는 경우 인근의 다른 장치에 유해한 간섭을 일으킬 수 있습니다. 그러나 특정 설치 상 태에서 간섭이 발생하지 않을 것이라는 보장은 없습니다. 이 장치가 다른 장치에 혼신을 일으키는 경우 (장치를 켰다 꺼서 확인할 수 있음) 사용자는 다음 방법을 통 해 혼신을 수정하는 것이 좋습니다 .

장치는 유체의 유입에 대해 보호되지 않으며 보호 등급은 IEC 60601-1 및 IEC 60529 의 정의에 따라 IPX0입니다. 가연성 혼합기가 있는 곳에서는 사용이 부 적합한 장비입니다 .

장치는 IEC 60601-1 의 정의에 따라 "연속 작동" 장비로 간주됩니다.

외형 치수: 160mm x 160mm x 41mm; 300g.

환경: 작동 온도: 0℃~+40℃(+32℉~+104℉); 습도: 5~95% 비응축. 보관 온도:  $-40^{\circ}$ CS $\sim$  +70°C(-40°F $\sim$  +158°F).

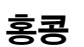

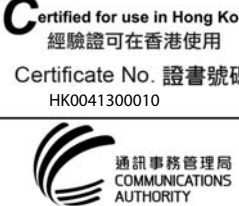

싱가포르

주의**:** Dell 액세스포인트는전문설치 기사가설치해야합니다. 전문설치업체 는접지를 제공하고 해당 지역 및 국가전기기준을 준수할 책임이 있습니다.

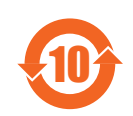

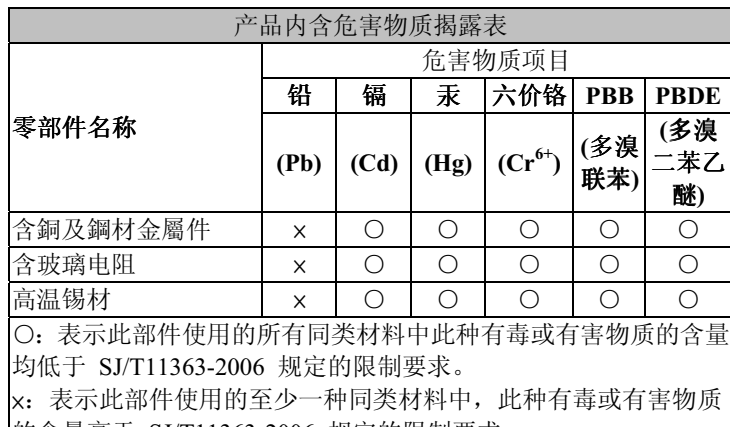

|的含量高于 SJ/T11363-2006 规定的限制要求。

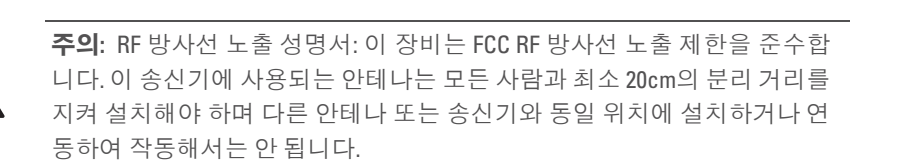

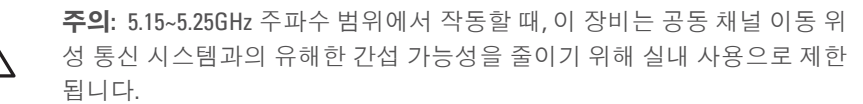

참고**:**  이 장치는 FCC 규정 Part 15 에 준하여 테스트되었으며 Class B 디지털 장 치의 제한을 준수하는 것으로 판명되었습니다. 이런 제한은 거주지에서 유해 한 간섭으로부터 적절히 보호하기 위해 도입되었습니다.

이 장비는 RF 에너지를 생성, 사용 및 방사할 수 있으며 지침에 맞게 설치 및 사용 하지 않는 경우 무선 통신에 유해한 간섭이 발생할 수 있습니다. 그러나 특정 설치 상태에서 간섭이 발생하지 않을 것이라는 보장은 없습니다. 이 장비로 인해 무선 또는 TV 수신에 유해한 간섭이 발생하는 경우 (장비를 켜거나 꺼서 확인 가능한 간섭) 사용자는 다음 방법 중 하나를 통해 간섭이 나타나지 않도록 하는 것이 좋 습니다.

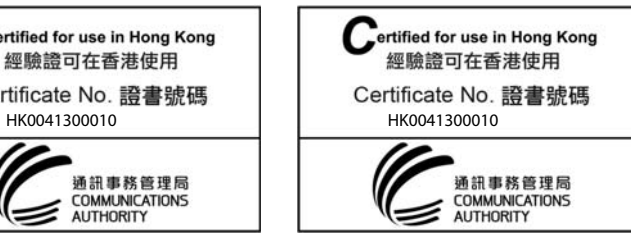

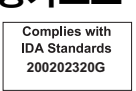

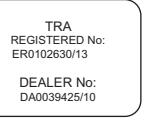